# **Installation Guide**

**uTYPE™ HLA SBT Analysis Software Version 7.1 Catalog #: 539991**

**For Research Use Only. Not for use in diagnostic procedures.**

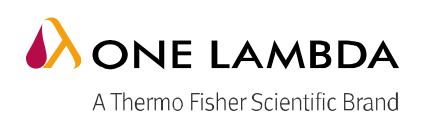

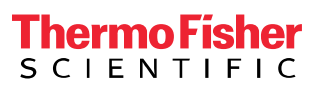

All of One Lambda software products are designed to assist personnel experienced in HLA analysis by suggesting typing results. However, any clinical or diagnostic results must be carefully reviewed by a person qualified in HLA typing to assure correctness. This software may be used to aid in suggesting results, but should not be used as the sole method for determining reportable results. This software is meant as a laboratory aid, not as a source of definitive results. The software design does not mitigate hazards associated with the software. The laboratory director or technologist trained in histocompatibility testing is required to review all data to detect any problems with the software. Please note that this document was prepared in advance of the uTYPE software release. Therefore, you may notice slight differences in the content of the actual application screens.

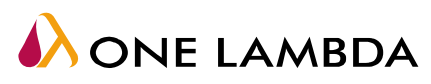

A Thermo Fisher Scientific Brand

22801 Roscoe Blvd., C West Hills, CA 91304 USA Tel: 747.494.1000 • Fax: 747.494.1001 www.onelambda.com

© 2015 Thermo Fisher Scientific Inc. All rights reserved. Windows and WinZip are trademarks of Microsoft Corporation. All other trademarks are the property of Thermo Fisher Scientific and its subsidiaries. Specifications, terms and pricing are subject to change. Not all products are available in all countries. Please consult your local sales representative for details.

### **Table of Contents**

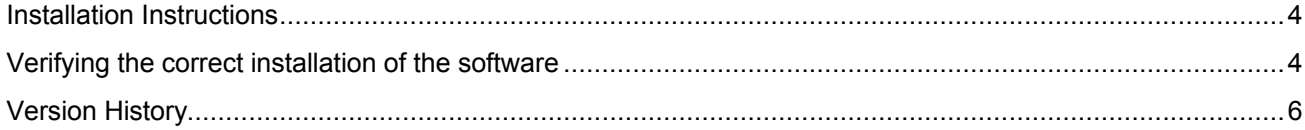

## Installing the uTYPE HLA SBT Analysis Software 7.1 Service Pack

#### <span id="page-3-1"></span>**Installation Instructions**

Users must have administrative rights for software installations.

For installation on a computer with version 6.0 or 7.0 of the uTYPE® software:

- 1) uTYPE® 7.1 is installed as a Service Pack (upgrade) to the previous version of uTYPE® 7.0. The installation will not delete existing storage folders or data files.
- 2) Download the uTYPE 7.1 Service Pack file **HLA SBT uTYPE RUO 7.1.zip (or .rar)** here: <https://www.onelambda.com/en/product/utype.html>
- 3) Open the .zip (or .rar) file to find the installer, "**HLA SBT uTYPE RUO 7.1.exe**" (shown below):

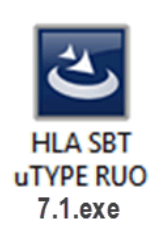

- 4) Double-click on this installer file.
- 5) Navigate through the installation screens and select **Finish** when done.
- 6) The installer does not remove the old uTYPE 7.0 shortcut from the Windows desktop. Please do this now: a) Visually locate the **HLA SBT uTYPE 7.0** shortcut on the Desktop (shown below):

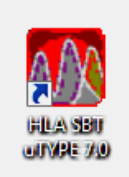

- b) Right-click on it and select Delete from the Windows menu.
- 7) Create the new uTYPE 7.1 shortcut icon on the Windows desktop. Please do these steps:
	- a. In Windows, open the Start menu, click on Computer, then navigate to:

#### $C: \rightarrow$  Program Files (x86)  $\rightarrow$  Invitrogen  $\rightarrow$  SBT

- b. Right-click on the uTYPE71.EXE program, then choose "Send To" →Desktop (create shortcut).
- 8) The uTYPE 7.1.exe software icon  $\frac{dN}{dN}$  will appear on the desktop.
- 9) Rename the new icon. Right-click on the icon, select Rename, and type "**HLA SBT uTYPE 7.1**"

#### <span id="page-3-0"></span>**Verifying the correct installation of the software**

- 1) Open the directory  $C: \rightarrow$  **Program Files (x86)**  $\rightarrow$  **Invitrogen**  $\rightarrow$  **SBT**
- 2) Right click on the file 'uTYPE71.exe' and select 'Properties'

3) On the Details tab, verify that the file version number is **7.1.0.0:**

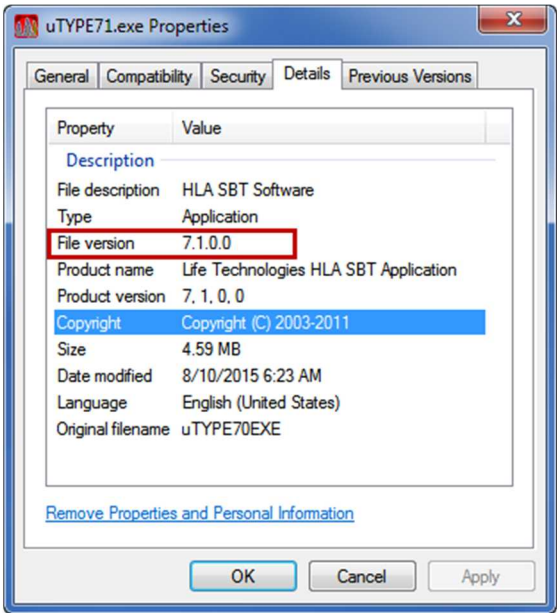

- 4) Double click on the uTYPE application icon on the desktop to launch the software.
- 5) Log in as Supervisor, then proceed to the Home screen.
- 6) On the uTYPE Home screen, select **Help** then **About Software** from the drop-down menu (as shown below:).

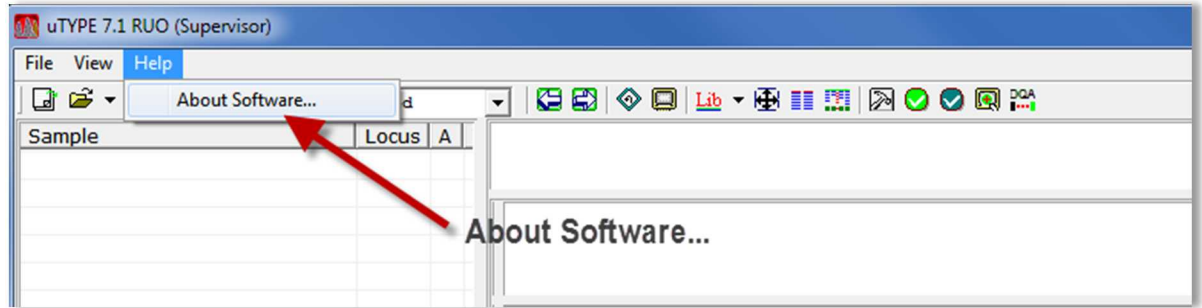

7) Verify that the Build Number on the "About" screen is **uTYPE 7.1 RUO**.

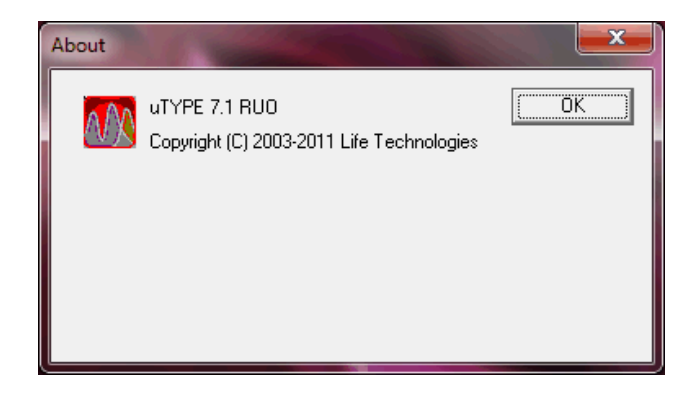

If the file version is not 7.1 after the software installation, please contact One Lambda technical support for assistance:

- Call: **800-822-8824** from the United States, outside of the greater Los Angeles area.
- Call: **747-494-1000** from the greater Los Angeles area.
- E-mail: **[techsupport@onelambda.com](mailto:techsupport@onelambda.com)**.

**Note**: This Service Pack will also upgrade version 6.0 of the uTYPE HLA SBT Analysis Software RUO to version 7.1.

#### <span id="page-5-0"></span>**Version History**

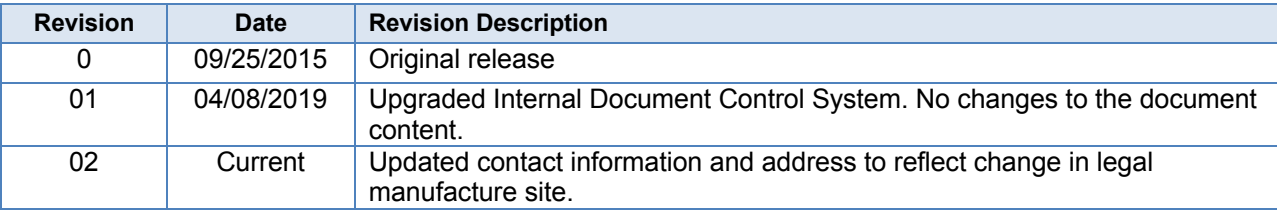

® Windows is a registered trademark of Microsoft Corporation.

© Copyright by One Lambda, Inc., now part of Thermo Fisher Scientific. All rights reserved. Mar 2013